## MASTER PAGES W/ INDESIGN instructions for recreating on your own, from scratch

# What's the purpose of Master pages?

*To provide you with easily accessible grid-based templates that you can use to easily format your multi-page projects.*

### Creating New Master Pages/ Spreads From scratch

**To access Pages and Master Pages Palette go to: Window>Pages**

#### **To START, RENAME existing**

**A-Master page:** select spread and right click and selectin Pages Palette, select, "Master Options for..."

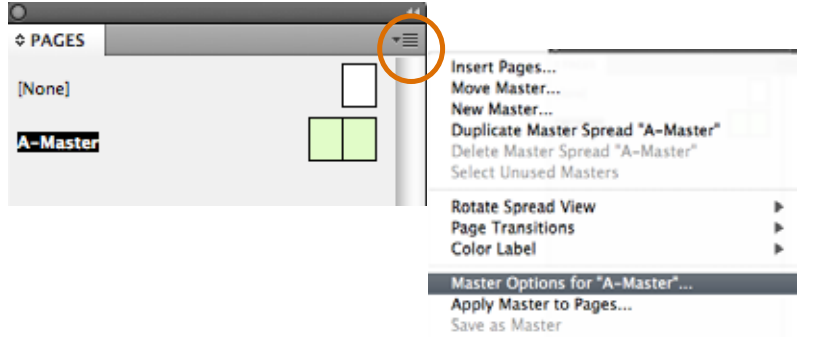

#### Pop-up window will appear. Change name to "Grid Based on Cover Design."

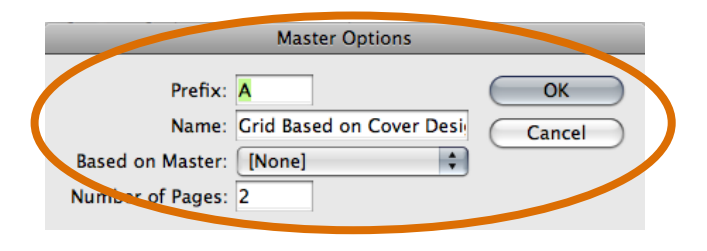

#### **TO ADD NEW MASTER PAGES/SPREADS,**

click on upper right hand arrow pull-down menu in pages palette and Select "New Master"

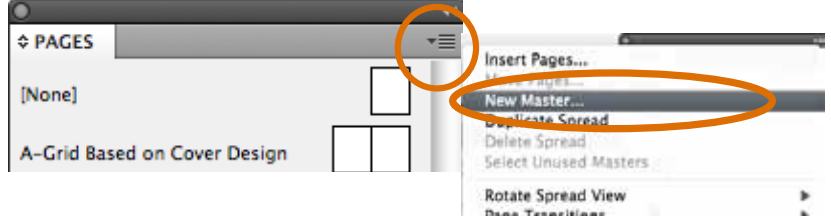

#### **Name your masters appropriately**

based on the content a master page will house, and repeat process as necessary.

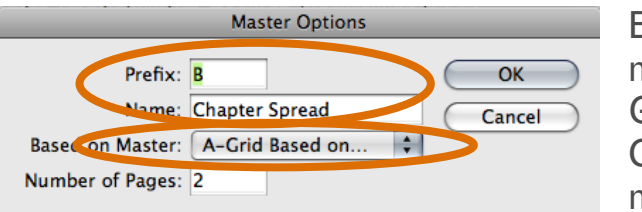

Base subsequent masters on A Grid Based on Cover Design master though.

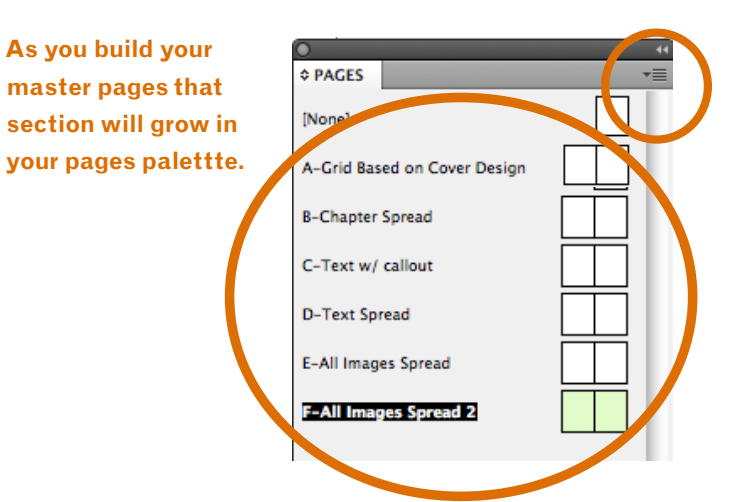

### **So now what?** I've got a bunch of blank Masters...

*Now turn them into graphic templates.*

### Setting columns, margins and horizontal guides on master pages.

**You can make all masters have the same general grid such as columns, margins and horizontal guidelines. This will help ensure consistent use of your grid which will help unify your document. Since your other masters are based on your A-Grid master, making these adjustments to your A master will automatically apply them to your other masters.**

Then Select Layout> Margins and Columns... Then change all your settings as appropriate.

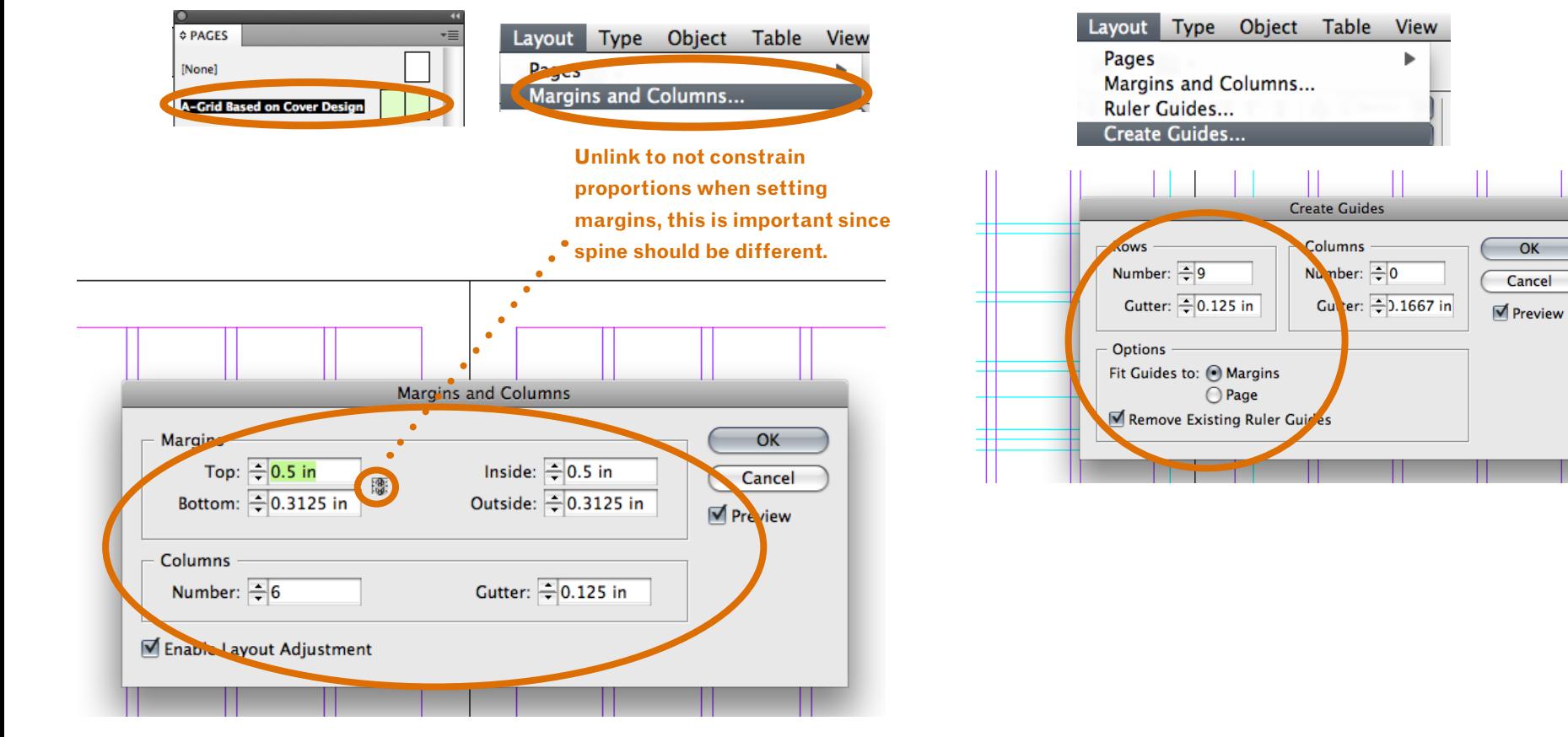

### Adding Manual Guides

**You can add horizontal and vertical guides manually to all masters.** Drag them from rulers or double click at a point in ruler.

**Hold down Command (mac) or Control (pc) if you want the guide to go across the entire spread instead of just the page.**

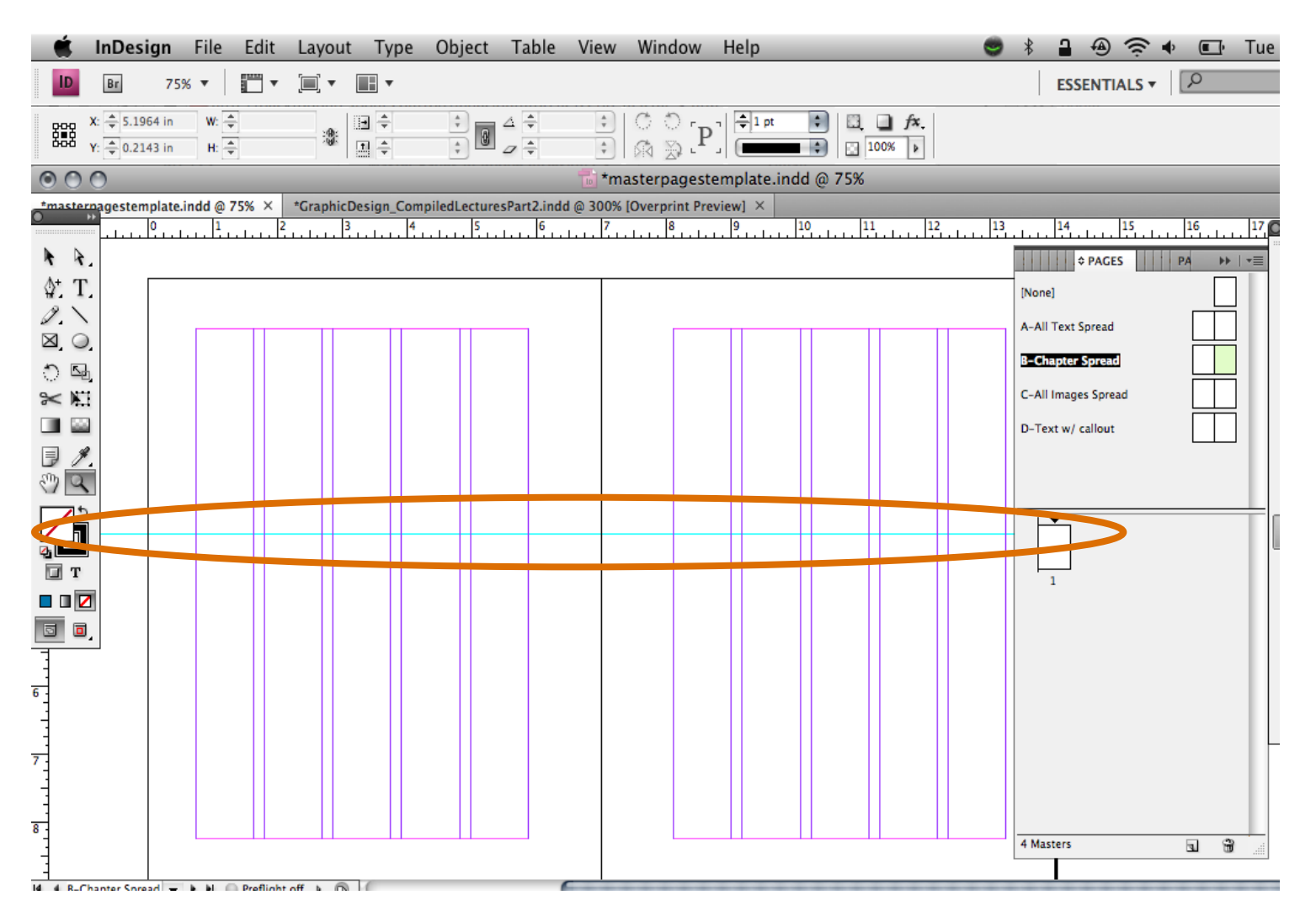

# Building Masters' Templates Content

**Build masters' templates more by adding text and image place holders and text for consistent elements, as necessary.** 

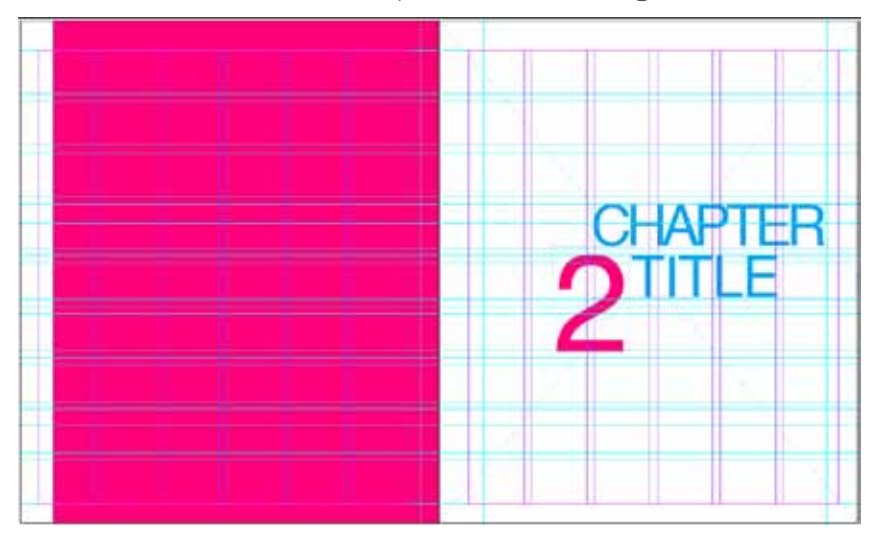

#### **PREVIEWING YOUR PROGRESS.**

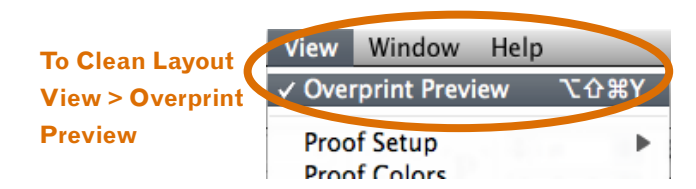

#### **To Show Frame Edges View > Show Frame**

**Edges**

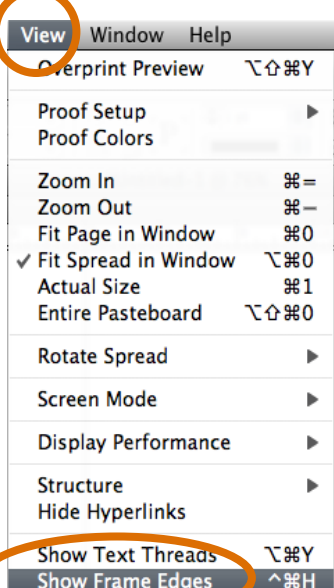

#### **Automatic Page Numbers**

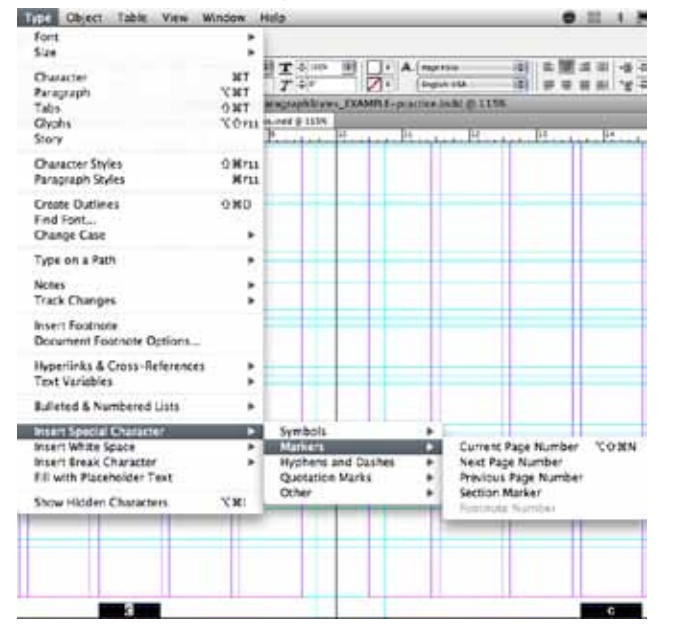

#### **To Hide Guides and Margins "Command (cntrl on PC) and ;" OR..**

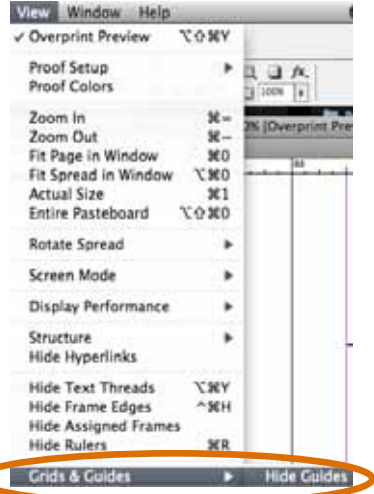

## Masters with Content Placement

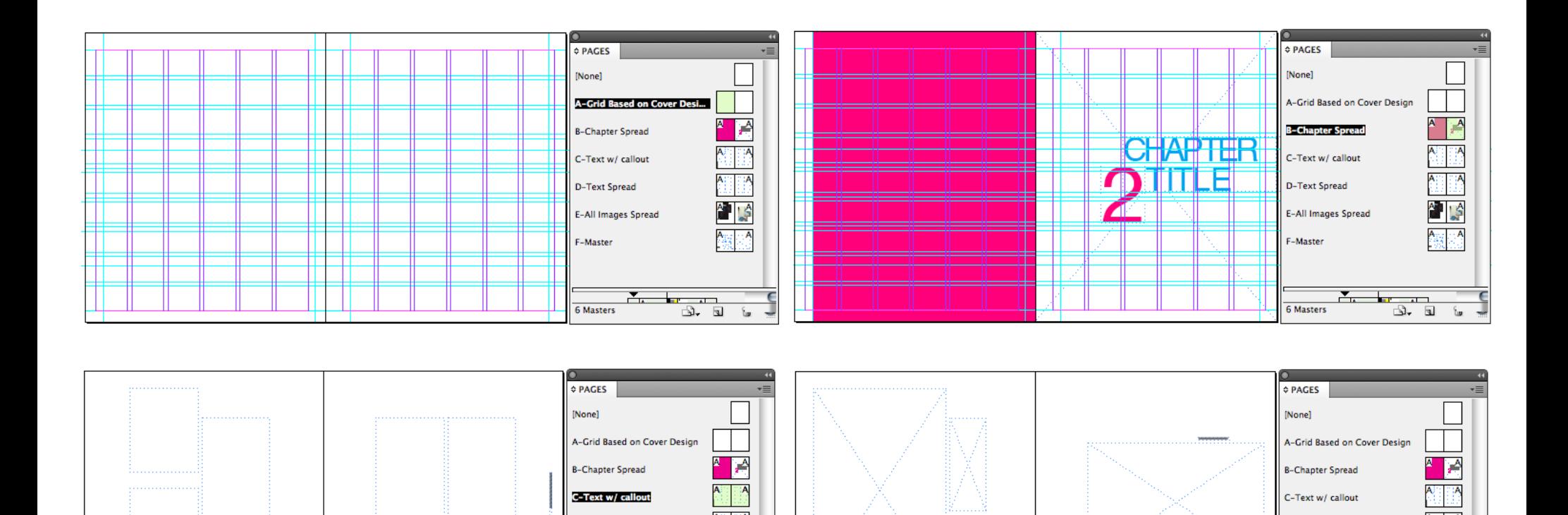

¶'I\$

 $\overline{1}$ 

 $\begin{array}{ccc} \hline \Delta & \hline \Xi & \hline \Xi \end{array}$ 

**D-Text Spread** 

F-Master

6 Masters

**E-All Images Spread** 

**子。** 

the company

S. 18

% हु ह**ै** 

**D-Text Spread** 

F-Master

6 Masters

E-All Images Spread

<u> X. Har</u>

# So what's the big deal?<br>I still had to manually create a bunch of grid based layouts.

*Yes, but you can reuse them, or swap them around to create varying spreads. In a large project like a magazine or document, this is a huge timesaver!!*